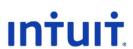

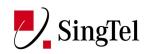

# QuickBooks Online Creating Invoice and Tracking Outstanding Payments

SingTel Training

QBO Supportability Team Revised 1/03/2011

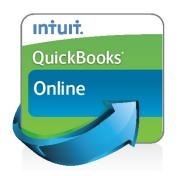

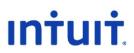

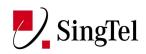

## QuickBooks Online (QBO) – Creating Invoice and Tracking Outstanding Payments

Last Updated: 1 March, 2011

#### **Table of Contents**

| Creating Invoice           | 3 |
|----------------------------|---|
| Track Outstanding Payments | 6 |
| Receiving Payments         | 7 |

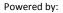

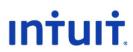

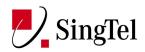

#### **Creating Invoice**

As soon as you're done with setting up your company and getting all your customers, products and services, vendors/suppliers and accounts ready, you can start using QuickBooks for your business.

To track your income in QuickBooks, you need to create sales transactions by creating invoices to start customer transactions.

Log in QuickBooks and either click on the Invoice option below the Quick Links at the Home Page.

| QuickB     | ooks Online                     | Plus           |                    | Txn Dump   Glo | bal Settings : en_sg | Energy | o ostatene des | ecratical Million |           |          |           | Mark's Place   Log Out   H                                                             | 🗤 intuit.           |
|------------|---------------------------------|----------------|--------------------|----------------|----------------------|--------|----------------|-------------------|-----------|----------|-----------|----------------------------------------------------------------------------------------|---------------------|
| <b>n</b>   | Company C                       |                | Suppliers          | Banking        | Reports              | GST    |                |                   |           |          |           | Feedbo                                                                                 | K Q Find            |
| Welcome    | What would yo                   |                | o now?<br>Confirm  |                | pload your           |        | Import your    |                   | - ×       |          |           | i.                                                                                     | Customise this page |
| Quick Link | Started Guide                   |                | company info       |                | ompany logo          |        | customer list  |                   | Options * | Messag   | ges and ' | Tasks                                                                                  | O Add New           |
|            | Invoice 👉                       |                |                    |                |                      |        |                |                   |           | Show     |           | ges and Tasks 🔻                                                                        |                     |
|            | Bill your customers             | for products   | or services        |                |                      |        |                |                   |           | Туре     | From      |                                                                                        | Date                |
|            | Expenses •                      |                |                    |                |                      |        |                |                   |           | <u> </u> | Alert     | QA TEST: Minor alert selected global alert                                             | 7/2/11              |
| 53         | Record your cash,               | cheque and c   | redit card purchas | cs             |                      |        |                |                   |           | <u> </u> | Alert     | QA TEST: Critical alert category and minor alert global alert                          | 7/2/11              |
|            |                                 |                |                    |                |                      |        |                |                   |           | A        | Alert     | This is the minor alert test that I am running to verify that it appears<br>correctly. | 16/7/10             |
|            | Customers<br>Manage your custo  | mer informativ |                    |                |                      |        |                |                   |           |          | QBO       | QA Test: Message category global alert                                                 | 7/2/11              |
|            | manage your case                | and internatio |                    |                |                      |        |                |                   |           |          | QBO       | Print sales transactions.                                                              | 23/2/11             |
| 5          | Banking<br>View your bank ac    | count register | 5                  |                |                      |        |                |                   |           | 2        | QBO       | QA TEST: Thing to do category global alert                                             | 7/2/11              |
|            | Reports -<br>View reports about | t your busines | 5                  |                |                      |        |                |                   |           |          |           |                                                                                        |                     |
| Your Rece  | nt Transactions                 |                |                    |                |                      |        |                |                   | Add New 🔻 |          |           |                                                                                        |                     |
| Show All   | Transactions 👻                  | View Last      | 10 👻               |                |                      |        |                |                   |           |          |           |                                                                                        |                     |
| Date       | Number                          | Тур            | e                  | Name           | N                    | lemo   |                |                   | Amount    |          |           |                                                                                        |                     |
| 23/02/2011 | 1001                            | Invo           | ice                | Cheng-Cheng    | Lok                  |        |                |                   | S\$100.00 |          |           |                                                                                        |                     |
|            |                                 |                |                    |                |                      |        |                |                   |           |          |           |                                                                                        |                     |

Or click on the Customers Tab and Invoice.

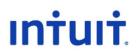

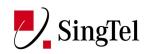

| ckBo    | ooks Onlin          | e Plus              | /           |                     |                 |                   |            |               |                  | Log Out    | Help      | ınt    |
|---------|---------------------|---------------------|-------------|---------------------|-----------------|-------------------|------------|---------------|------------------|------------|-----------|--------|
|         | Company             | Customers           | Suppliers   | Banking             | Reports         | GST               |            |               |                  | E          | eedback   | C      |
| tome    | r Centre C          | Charges Invoice     | Receive Pay | ment Stateme        | nts Sales Recei | t Refund or Credi | lit More 🚽 |               |                  |            |           |        |
| ice     | Recent 👻            | History of C        | hanges      |                     |                 |                   |            |               |                  |            | Customise | e How  |
|         |                     |                     |             |                     |                 |                   |            |               |                  |            |           |        |
| С       | ustomer:            |                     |             |                     |                 |                   |            |               |                  |            |           |        |
|         |                     |                     | Please ch   | oose a customer fir | st.             |                   |            |               |                  |            |           |        |
|         |                     |                     |             |                     |                 |                   |            |               |                  |            |           |        |
|         |                     |                     |             |                     |                 |                   |            |               |                  |            |           |        |
|         |                     |                     |             |                     |                 |                   |            |               |                  |            |           |        |
|         |                     |                     |             |                     |                 |                   |            |               |                  |            |           |        |
|         |                     |                     |             |                     |                 |                   |            |               |                  |            |           |        |
|         | New Ch              | arges:              |             |                     |                 |                   |            |               |                  |            |           |        |
|         | No. Pro             | duct/Service        | De          | scription           |                 |                   |            |               |                  |            | Amount    |        |
|         |                     |                     | -           |                     |                 |                   |            |               |                  |            |           |        |
|         |                     |                     | -           |                     |                 |                   |            |               |                  |            |           |        |
|         |                     |                     | -           |                     |                 |                   |            |               |                  |            |           |        |
|         | 4                   |                     | -           |                     |                 |                   |            |               |                  |            |           |        |
|         |                     | es Clear All Lines  |             |                     |                 |                   |            | Subtota       | l of new charges |            |           |        |
|         |                     |                     |             |                     |                 |                   |            |               |                  |            |           |        |
|         |                     |                     |             |                     |                 |                   |            | Total:        |                  |            |           |        |
|         |                     |                     |             |                     |                 |                   |            |               |                  |            |           |        |
|         |                     |                     |             |                     |                 |                   |            |               | Delivery In      |            |           |        |
|         |                     |                     |             |                     |                 |                   |            |               | Delivery In      |            |           |        |
| N       |                     |                     |             |                     |                 |                   |            |               |                  |            |           |        |
|         |                     |                     |             |                     |                 |                   |            |               |                  |            |           |        |
|         |                     |                     |             |                     |                 |                   |            |               |                  |            |           |        |
|         |                     |                     |             |                     |                 |                   |            |               |                  |            | ng Can    | cel    |
|         |                     |                     |             |                     |                 |                   |            |               |                  |            |           |        |
|         | Related             | Activities and Info | ormation    |                     |                 |                   |            |               |                  |            |           |        |
|         |                     |                     |             |                     |                 |                   |            |               |                  |            |           |        |
|         |                     |                     |             |                     |                 |                   |            |               |                  |            |           |        |
| dd Inti | uit Limited. All ri | ghts reserved.      |             |                     |                 |                   |            | Privacy I Ser | urity   Terms    | of Service | Commun    | nity 1 |

Either way, it will bring you to the invoice screen.

Clicking on the down arrow head at the Customer field will show you the list of customers that you entered before. Just choose from the list by clicking the name.

| QuickBooks Online Plus                                                                                 |                                                           | Mark's Place   Log Out   Help Intuit.                                                       |
|----------------------------------------------------------------------------------------------------|-----------------------------------------------------------|---------------------------------------------------------------------------------------------|
| ↑ Company Customers                                                                                    | Suppliers Banking Reports GST                             | Feedback Q Find                                                                             |
| Customer Centre Charges Invoice                                                                        | Receive Payment Statements Sales Receipt Refund or Credit | More 🗸                                                                                      |
| Invoice Recent History of Cl<br>Customer: Marc Underwood                                               | anges                                                     | All details regarding the<br>invoice like dates,<br>customer terms and due<br>dates appears |
| Invoice To<br>Invoice To<br>Marc Underwood<br>Bik 335 Smith Street<br>Singapore 050335<br>New Charges: | Customer Name and<br>Address auto populates               | Invoice Date<br>Invoice Date<br>01/03/2011 2<br>Terms Due Date<br>Net 30 31/03/2011 3       |
| No. Product/Service                                                                                    | Description                                               | Amount                                                                                      |
| <b>U</b> 1                                                                                             |                                                           |                                                                                             |
| <b>U</b> 2<br><b>U</b> 3                                                                               |                                                           | •                                                                                           |
| <b>U</b> 3<br><b>U</b> 4                                                                               |                                                           |                                                                                             |
| More Lines Clear All Lines<br>Customer Message                                                         |                                                           | Subtotal of new charges: 0.00                                                               |
|                                                                                                    |                                                           | Total: 0.00                                                                                 |
|                                                                                                    |                                                           | Delivery Information                                                                        |
| Type a summary of this transact                                                                        | on to appear on the customer's next statement.            | Delivery Information                                                                        |
|                                                                                                    |                                                           | Save Print Send Preview Make Recurring Cancel                                               |
| Related Activities and Info                                                                            | mation                                                    |                                                                                             |
|                                                                                                    |                                                           |                                                                                             |
| © 2011 Intuit Limited. All rights reserved.                                                            |                                                           | Privacy   Security   Terms of Service   Community   Legal                                   |

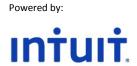

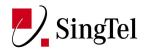

QuickBooks will auto populate the invoice with customer information, dates for invoice, customer payment terms and due dates.

Clicking on the down arrow will provide you with a list of products / services that you sell / provide.

| Quick      | Books          | Onlin                                               | ne Plus        |            |            |            |            |        |                  |        |            |            |                                        |               |             | intuit.     |
|------------|----------------|-----------------------------------------------------|----------------|------------|------------|------------|------------|--------|------------------|--------|------------|------------|----------------------------------------|---------------|-------------|-------------|
| <b>î</b>   |                | ny                                                  | Customers      | Supplie    | ars I      | Banking    |            | (      | ST               |        |            |            |                                        | Fe            | edback      | Q Find      |
| Custome    | er Centre      | Charg                                               | ges Invoid     | e Recei    | ve Payment | Statements | s Sales Re | eceipt | Refund or Credit | More 🚽 |            |            |                                        |               |             |             |
| Invoice    |                | ant 🗸                                               |                | f Changes  |            |            |            |        |                  |        |            |            |                                        | 6             | Customise   | How Do I?   |
| C          | Customer:      | Marc Un                                             | derwood        |            | -          |            |            |        |                  |        |            |            |                                        |               |             |             |
|            | Mar<br>Blk     | ce To<br>ce To<br>c Underw<br>335 Smit<br>gapore 09 | h Street       |            |            |            |            |        |                  |        |            | Net 30     | Term                                   | 01/03/2011    | Invoice Dat | -<br>-<br>- |
|            | _              | Charge                                              |                |            |            |            |            |        |                  |        |            |            |                                        |               |             |             |
|            | No.            | Produc                                              | t/Service      | -          | Descripti  | on         |            |        |                  |        |            |            |                                        | Α             | mount       |             |
|            | <b>v</b> 2     | ARESTI                                              | Red Wine       |            |            |            |            |        |                  |        |            |            |                                        |               | -           | •           |
|            | 0 3<br>0 4     | Services                                            | •              | -          |            |            |            |        |                  |        |            |            |                                        |               | 9           |             |
|            | Mo             | re Lines                                            | Clear All Line |            |            |            |            |        |                  |        |            | Subtotal o | of new charges                         |               | 0.00        |             |
|            | Custome        | Tiviessay                                           | e              |            |            |            |            |        |                  |        |            | Total:     | c                                      | 0.00          |             |             |
|            | Memo:<br>Memo: |                                                     |                |            |            |            |            |        |                  |        |            |            | Delivery Ini<br>To be pri<br>To be pri | nted          |             |             |
|            |                |                                                     |                |            |            |            |            |        |                  |        | Save Print | Send       | Preview                                | take Recurrin | g Cano      | el          |
|            | ► Rela         | ted Acti                                            | vities and Ir  | nformation |            |            |            |        |                  |        |            |            |                                        |               |             |             |
| © 2011 Ini | uit Limited    | . All rights                                        | reserved.      |            |            |            |            |        |                  |        | Privac     | ay   Secu  | rity   Terms                           | of Service    | Communi     | ty   Legal  |

Choosing the product and clicking on it will populate the "New Charges" part of the invoice with the product name, description and amount.

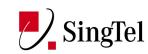

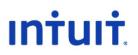

| QuickB        | Books Onli                                                        | ne Plus              |            | Txn Dump   Global S          | Settings : en_sg |                  |        | 1              | Mark's Place                                   |                               | Help      | intuit.         |
|---------------|-------------------------------------------------------------------|----------------------|------------|------------------------------|------------------|------------------|--------|----------------|------------------------------------------------|-------------------------------|-----------|-----------------|
| î             | Company                                                           | Customers            | Suppliers  | Banking                      | Reports          | GST              |        |                |                                                | F                             | eedback   | <b>Q</b> , Find |
| Customer      | r Centre Cha                                                      | rges Invoice         | Receive Pa | ayment Statemen              | ts Sales Receipt | Refund or Credit | More 👻 |                |                                                |                               |           |                 |
| Invoice<br>Cu | Recent 🗸                                                          | History of Ch        | nanges     |                              |                  |                  |        |                |                                                |                               | Customise | How Do I?       |
|               | Invoice To<br>Invoice To<br>Marc Under<br>Blk 335 Sm<br>Singapore | ith Street<br>050335 |            |                              |                  |                  |        | Net 30         | Terms                                          | 01/03/2011<br>3<br>31/03/2011 | Due Dat   | e               |
|               | New Char                                                          | -                    | /          |                              |                  |                  |        |                |                                                |                               |           |                 |
|               | No. Produ                                                         | ct/Service           |            | escription<br>RESTI Red Wine |                  |                  |        |                |                                                |                               | Amount    |                 |
|               | U 1 ARES                                                          | TI Red wine          | • Al       | RESTI Red Wine               | •                |                  |        |                |                                                | ->                            | 18.00     |                 |
|               | <b>U</b> 4                                                        |                      | -          |                              |                  |                  |        |                |                                                |                               | 9         |                 |
|               | <b>U</b> 4                                                        | 1 1 1                | •          |                              |                  |                  |        |                |                                                |                               | 40.00     |                 |
|               | More Lines<br>Customer Messa                                      |                      |            |                              |                  |                  |        | Subtotal o     | of new charges:                                |                               | 18.00     |                 |
|               |                                                                   |                      |            |                              |                  |                  |        | Total:         | 18                                             | .00                           |           |                 |
| M             | Nemo:                                                             |                      |            |                              |                  |                  |        |                | Delivery Info<br>Delivery Info<br>I To be prin | ormation                      |           |                 |
|               |                                                                   |                      |            |                              |                  |                  | Save   | Print Send     | Preview                                        | ake Recurri                   | ing Canc  | el              |
| 1             | Related Ac                                                        | tivities and Info    | rmation    |                              |                  |                  |        |                |                                                |                               |           |                 |
|               |                                                                   |                      |            |                              |                  |                  |        |                |                                                |                               |           |                 |
| © 2011 Intui  | uit Limited. All right                                            | s reserved.          |            |                              |                  |                  |        | Privacy   Secu | rity   Terms o                                 | of Service                    | Communi   | ty   Legal      |

QuickBooks will display how much your customer owes you at the total.

After adding the product or service, just click on save and QuickBooks will save that invoice.

TIP: You can put in customer message like "Thank you for your Purchase" in the Customer Message field and Memo e.g. Customer requested delivery in the Memo field.

When you click on save, QuickBooks will go back to a blank invoice.

You can print the invoice, send it to the customer's email or preview the invoice.

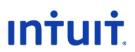

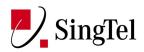

### **Tracking Outstanding Payments**

Going back to the Customer Centre, you will see the transaction posted at the customer's record.

| QuickBooks C                    | Online Plus                 |             | Txn Dump   Global | Settings : en_sg   N | w Home Old Home | Recreate New          |       |         | Mark's Place    | Log Out   Help        | Intuit        |
|---------------------------------|-----------------------------|-------------|-------------------|----------------------|-----------------|-----------------------|-------|---------|-----------------|-----------------------|---------------|
| 1 Company                       | Customers                   | Suppliers   | Banking           | Reports              |                 |                       |       |         |                 | Feedback              | Q Find        |
| Customer Centre                 | Charges Invoi               | ce Receive  | Payment Stater    | nents Sales F        | Receipt Refu    | nd or Credit 🛛 More 🚽 |       |         |                 |                       |               |
| Customer Cen                    | tre                         |             |                   |                      |                 |                       |       |         |                 | Related               | How Do R      |
|                                 | N                           | ew Customer |                   | WUUU P Eat           |                 |                       |       |         | Notes           |                       |               |
| Search for a Customer or        | Company                     | Q           |                   | noney@gmail.com      |                 | Open Balance:         | 18.00 |         |                 |                       |               |
| Name                            | <ul> <li>Balance</li> </ul> |             | Phone: 6323 8     | 841                  |                 |                       |       |         |                 |                       |               |
| Cheng-Cheng Lok                 | 100.00                      | )           | 🔝 Show Deta       | ills                 |                 |                       |       |         |                 |                       |               |
| Gorman Ho                       | 0.00                        | )           |                   |                      |                 |                       |       |         |                 |                       |               |
| Jayanth Saimani                 | 0.00                        | )           | Transactions      |                      |                 |                       |       |         |                 | O New                 | Transaction 👻 |
| Luis Barata                     | 0.00                        |             | Show Ope          | n Transactions       |                 | Date All Dates        | -     |         |                 |                       |               |
| Marc Underwood                  | 18.00                       |             |                   |                      |                 |                       |       |         | -               |                       |               |
| Moturo Tapasvi                  | 0.00                        | )           | Date              | ▲ Туре               |                 | No.                   | Memo  | Due/Exp | Date            | Amount                |               |
| Sam Miguel                      | 0.00                        | )           | 01/03/2011        | Invoic               | e               | 1002                  |       | 31/03/2 | 011             | 18.00                 |               |
| Venkatesan Murugesan            | 0.00                        | )           |                   |                      |                 |                       |       |         |                 |                       |               |
|                                 |                             |             |                   |                      |                 |                       |       |         |                 |                       |               |
|                                 |                             |             | •                 |                      |                 |                       |       |         |                 |                       | •             |
|                                 |                             |             |                   |                      |                 |                       |       |         |                 |                       |               |
| © 2011 Intuit Limited. All rigi | hts reserved.               |             |                   |                      |                 |                       |       | Privacy | Security   Term | ns of Service   Commu | nity   Legal  |

To the right side of the customer's name will display the balance.

The right part of the Customer Centre shows the transaction (date, type of transaction, invoice number, due date and amount.

To track outstanding transactions, you can also click on the drop down arrow and choose Open Transactions.

| lame                 | <ul> <li>Balance</li> </ul> |   | 🖲 Shov   | w Details  |         |          |                |      |
|----------------------|-----------------------------|---|----------|------------|---------|----------|----------------|------|
| Cheng-Cheng Lok      | 100.00                      |   | SHO      | w Details  |         |          |                |      |
| Gorman Ho            | 0.00                        |   |          |            |         |          |                |      |
| Jayanth Saimani      | 0.00                        | • | Transact | tions      |         |          | /              |      |
| Luis Barata          | 0.00                        | • | Show     | Open Trans | actions | <b>/</b> | Date All Dates | -    |
| Marc Underwood       | 18.00                       |   | SHOW     | open mana  |         |          | Date 741 Dates |      |
| Noturo Tapasvi       | 0.00                        |   | Date     |            | ▲ Туре  |          | No.            | Memo |
| Sam Miguel           | 0.00                        |   | 01/03/20 | 11         | Invoice |          | 1002           |      |
| /enkatesan Murugesan | 0.00                        |   |          |            |         |          |                |      |
|                      |                             |   |          |            |         |          |                |      |
|                      |                             |   | 4        |            |         |          |                |      |

This will make QuickBooks Online show only open transactions of that customer.

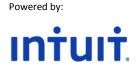

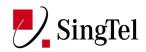

#### **Receiving Payments**

Once you receive a payment from a customer, you can just move your mouse pointer over the invoice and click on Receive Payments on the balloon or Receive Payments below the Customer Tab.

| QuickBooks Online Pl                       | us                | Txn Dump   Global Settings : en_sg   New Home Old Home R | ecreate New          | Mark's Place                         | Log Out   Help INŤUIŤ.                                                                                                    |
|--------------------------------------------|-------------------|----------------------------------------------------------|----------------------|--------------------------------------|----------------------------------------------------------------------------------------------------|
| 1 Company Custo                            | omers Suppliers   | Banking Reports GST                                      |                      |                                      | Feedback Q Find                                                                                                    |
| Customer Centre Charges                    | Invoice Receive P | ayment Statements Sales Receipt Refund                   | or Credit More 🖕     |                                      |                                                                                                    |
| <b>Customer Centre</b>                     |                   |                                                          |                      |                                      | Related + How Do I?                                                                                                    |
|                                            | New Customer      | Marc Underwood 🥒 🛤                                       |                      | Notes                                | ń                                                                                                    |
| Search for a Customer or Company           | Q                 |                                                          | Orace Balances 40.00 |                                      | *                                                                                                    |
| Name A B                                   | alance            | Email: Timeismoney@gmail.com<br>Phone: 6323 8841         | Open Balance: 18.00  |                                      |                                                                                                    |
| Cheng-Cheng Lok                            | 100.00            |                                                          |                      |                                      |                                                                                                    |
| Gorman Ho                                  | 0.00              | Show Details                                             |                      |                                      | E                                                                                                    |
| Jayanth Saimani                            | 0.00              |                                                          |                      |                                      |                                                                                                    |
| Luis Barata                                | 0.00              |                                                          |                      |                                      |                                                                                                    |
| Marc Underwood                             | 18.00             | Transactions O Open                                      | -                    |                                      | O New Transaction -                                                                                                    |
| Moturo Tapasvi                             | 0.00              | Show Open Transactic Receive Payment                     | Date All Dates -     |                                      |                                                                                                    |
| Sam Miguel                                 | 0.00              | Date                                                     | No. Memo             | Due/Exp Date                         | Amount                                                                                                    |
| Venkatesan Murugesan                       | 0.00              | 01/03/2011 Invoice                                       | 1002                 | 31/03/2011                           | 18.00                                                                                                    |
|                                            |                   | •                                                        | m                    |                                      |                                                                                                    |
| © 2011 Intuit Limited. All rights reserved | L.                |                                                          |                      | Privacy   Security   Terms of        | f Service   Community   Legal                                                                                                    |
| Done                                       |                   |                                                          |                      | ✓ Trusted sites   Protected Mode: On | A 105%      *     A 105%      *     A     A |

When you click on the Receive Payments below the tab, you will need to choose the name of the customer that owes you payment.

| QuickBooks Online Plus                                                   | Txn Dump   Global Settings : en_sg   The time of the ended to be                                                                                                    | Mark's Place   Log Out   Help 👖         | ntuit.    |
|--------------------------------------------------------------------------|----------------------------------------------------------------------------------------------------|-----------------------------------------|-----------|
| ↑ Company Customers                                                      | Suppliers Banking Reports GST                                                                                                    | Feedback                                | Q Find    |
| Customer Centre Charges Invoice                                          | Receive Payment Statements Sales Receipt Refund or Credit More +                                                                                                    |                                         |           |
| Receive Payment                                                          | History of Changes                                                                                                    |                                         | How Do I? |
|                                                                          | Payment     Date:     01/03/2011     Image: Change Change Chang |                                         |           |
|                                                                          | Memo:<br>Type a summary of this transaction to appear on the customer's next statement.                                                                                                    |                                         |           |
| Deposit To: Cash in drawer     Group with other undeposited funds What's | Balance: \$\$0.00                                                                                                    | Save Cancel                             |           |
| Related Activities and Information                                       | n                                                                                                    |                                         |           |
| © 2011 Intuit Limited. All rights reserved.                              | Privacy                                                                                                    | Security   Terms of Service   Community | Legal     |

When you click on the Receive Payment Balloon, it will go directly to the receive payment window with the name of the customer fully populated automatically.

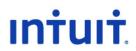

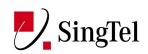

| QuickBooks Online Plus                        | Txn Dump   Global Settings : en_sg                                                      | Mark's Place             | Log Out   Help  |              |
|-----------------------------------------------|-----------------------------------------------------------------------------------------|--------------------------|-----------------|--------------|
| ↑ Company Customers                           | Suppliers Banking Reports GST                                                           |                          | Feedback        | Q Find       |
| Customer Centre Charges Invoice               | Receive Payment Statements Sales Receipt Refund or Credit More +                        |                          |                 |              |
| Receive Payment Recent -                      | History of Changes                                                                      |                          |                 | How Do I?    |
|                                               | Payment Date: 01/03/2011 3                                                              |                          |                 |              |
|                                               | Customer: Marc Underwood Amount                                                         |                          |                 |              |
|                                               | Select by Invoice No. Pmt Method:                                                       |                          |                 |              |
|                                               | Ref No.                                                                                 |                          |                 |              |
|                                               |                                                                                         |                          |                 |              |
|                                               | Memo:<br>Type a summary of this transaction to appear on the customer's next statement. |                          |                 |              |
| Sort Order: Ascending by date -               |                                                                                         |                          |                 |              |
| Invoices and outstanding transactions<br>Type | Due Date Original A                                                                     | Amount Open Balance Payr | nent            |              |
| Invoice No.1002 (01/03/2011)                  | 31/03/2011 18.00                                                                        | 18.00                    |                 |              |
| Clear Payment Auto Apply Payment              | Totals                                                                                  | 18.00 0.00               |                 |              |
| Total To Apply: Amount To Credit: 0.00        |                                                                                         |                          |                 |              |
|                                               | Balance: \$\$0.00                                                                       |                          |                 |              |
| Group with other undeposited funds What's     | ths?                                                                                    | S                        | Cancel          |              |
| Related Activities and Informatio             | n                                                                                       |                          |                 |              |
| © 2011 Intuit Limited. All rights reserved.   | Prive                                                                                   | acy   Security   Terms o | Service   Commu | nity   Legal |

Enter the payment amount at the amount field to the right and choose the payment method. Then put a check mark at the tick box before the Invoice number below to apply the payment to the existing invoice.

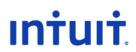

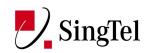

| QuickBooks Online Plus                                                                                           | kn Dump   Global Settings : en_sg                                       | Mark's Place                   | Log Out   Help        | Intuit       |
|----------------------------------------------------------------------------------------------------|-------------------------------------------------------------------------|--------------------------------|-----------------------|--------------|
| ☆ Company Customers Suppliers                                                                                    | Banking Reports GST                                                     |                                | Feedback              | Q Find       |
| Customer Centre Charges Invoice Receive Payr                                                                     | nent Statements Sales Receipt Refund or Credit More +                   |                                |                       |              |
| Receive Payment Recent - History of Chan                                                                         | ges                                                                     |                                |                       | How Do I?    |
|                                                                                                    | arc Underwood                                                           | •                              |                       |              |
| Memo: Type a<br>Sort Order: Ascending by date<br>Invoices and outstanding transactions                           | summary of this transaction to appear on the customer's next statement. |                                |                       |              |
| Type                                                                                                    |                                                                         | Original Amount Open Balance I |                       |              |
| Invoice No.1002 (01/03/2011)                                                                                     | 31/03/2011                                                              | 18.00 18.00                    | 18.00                 |              |
| Clear Payment Auto Apply Payment<br>Total To Apply: 18.00 Amount To Credit: 0.00<br>© Deposit To: Cash in drawer |                                                                         | Totals 18.00 1                 | 8.00                  |              |
|                                                                                                    |                                                                         |                                | Save Cancel           |              |
| Related Activities and Information                                                                               |                                                                         |                                |                       |              |
| © 2011 Intuit Limited. All rights reserved.                                                                      |                                                                         | Privacy   Security   Terr      | ns of Service   Commu | nity   Legal |

After completing the steps, click on save to save the payment information.

QuickBooks will go back to a blank payment form once saved.

Going back to the Customer Centre, you will see that the customer's records show no more balance and no open transactions.

| QuickBooks Online Plus                                                                           |                     |                |            | Txn Dump   Global Settings : en_sg   New Home Old Home Recreate New |                  |                                                                       |                |        |         | Mark's Place     | Log Out Help       | Intuit            |  |
|--------------------------------------------------------------------------------------------------|---------------------|----------------|------------|---------------------------------------------------------------------|------------------|-----------------------------------------------------------------------|----------------|--------|---------|------------------|--------------------|-------------------|--|
| î                                                                                                | Company             | Customers      | Suppliers  | Banking                                                             | Reports          |                                                                       |                |        |         |                  | Feedback           | Q Find            |  |
| Customer Centre Charges Invoice Receive Payment Statements Sales Receipt Refund or Credit More 🗸 |                     |                |            |                                                                     |                  |                                                                       |                |        |         |                  |                    |                   |  |
| Custor                                                                                           | mer Cer             | ntre           |            |                                                                     |                  |                                                                       |                |        |         |                  | Related            | How Do I          |  |
|                                                                                                  | New Customer        |                |            | Marc Underwood 🖋 Edit                                               |                  |                                                                       |                |        |         | Notes            |                    |                   |  |
| Search for a Customer or Company                                                                 |                     |                | Emple Time | Email: Timeismoney@gmail.com Open Balance: 0.00                     |                  |                                                                       |                |        |         |                  | ^                  |                   |  |
| Name                                                                                             | ne 🔺 Balance        |                |            | Phone: 632                                                          |                  | n                                                                     | Open Balance:  | 0.00   |         |                  |                    |                   |  |
| Cheng-Cheng Lok                                                                                  |                     | 100.00         |            |                                                                     |                  |                                                                       |                |        |         |                  |                    |                   |  |
| Gorman Ho                                                                                        |                     |                | 0.00       |                                                                     |                  |                                                                       |                |        |         |                  |                    | *                 |  |
| Jayanth Sai                                                                                      | imani               |                | 0.00       |                                                                     |                  | /                                                                     | ,              |        |         |                  |                    |                   |  |
| Luis Barata                                                                                      | Luis Barata         |                | 0.00       | • Transactions                                                      |                  |                                                                       |                |        |         |                  |                    | New Transaction • |  |
| Marc Under                                                                                       | rwood               |                | 0.00       | Show C                                                              | pen Transactions | - <b>K</b>                                                            | Date All Dates | •      |         |                  |                    |                   |  |
| Moturo Tap                                                                                       | asvi                |                | 0.00       | Date                                                                | ▲ Туре           |                                                                       | No.            | Memo   | Due/Exp | Dato             | Amount             |                   |  |
| Sam Migue                                                                                        | •                   |                | 0.00       | Date                                                                | ~ Type           | ,                                                                     | NO.            | Merrio | Due/EX  | Date             | Allouin            |                   |  |
| Venkatesan Murugesan                                                                             |                     | 0.00           |            |                                                                     | This cu          | customer has no transactions matching Open Transactions and All Dates |                |        |         |                  |                    |                   |  |
|                                                                                                  |                     |                |            | x                                                                   |                  |                                                                       |                |        |         |                  |                    |                   |  |
|                                                                                                  |                     |                |            | € III                                                               |                  |                                                                       |                |        |         |                  |                    | 4                 |  |
| © 2011 Inte                                                                                      | uit Limited. All ri | ghts reserved. |            |                                                                     |                  |                                                                       |                |        | Privacy | Security   Terms | of Service   Commu | nity   Legal      |  |